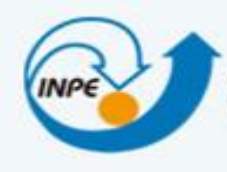

MINISTÉRIO DR CIÊNCIR, TECNOLOGIR E INOVRÇÃO **INSTITUTO NACIONAL DE PESQUISAS ESPACIAIS** 

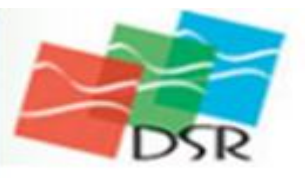

João Felipe Cardoso dos Santos

Laboratório 2: Cartografia e Integração de Dados

#### **SER-300: Introdução ao Geoprocessamento**

#### **Introdução**

O uso de transformações polinomiais é bastante comum no registro de imagens. As transformações polinomiais fazem o vínculo entre as coordenadas de imagem e as coordenadas no sistema de referência (geográficas ou de projeção) através de pontos de controle. Pontos de controle são feições passíveis de identificação na imagem e no terreno, ou seja, são feições homólogas cujas coordenadas são conhecidas na imagem e no sistema de referência.

A determinação dos parâmetros da transformação polinomial selecionada é feita através da resolução de um sistema de equações. Para que esse sistema de equações possa ser elaborado as coordenadas dos pontos de controle devem ser conhecidas tanto na imagem de ajuste (imagem a ser registrada) como no sistema de referência.

### **Introdução**

O entendimento de generalização como uma sequência de operações de modelagem permite que se pense em três tipos de generalização. O primeiro é a generalização de objetos, que usualmente ocorre antes da entrada de dados. Ela prevê uma seleção dos objetos que devem compor o conteúdo da base de dados. Outro tipo é a generalização orientada à modelagem, que responde pela simplificação da base de dados, ou seja, pela derivação de uma base de dados menos detalhada. Por último tem-se a generalização cartográfica propriamente dita, que coordena a representação gráfica da base de dados simplificada.

Uma possibilidade de generalização num SIG se baseia numa orientação por processos que prevê a existência de uma única base de dados bem detalhada no SIG. Qualquer base de dados menos detalhada deve ser gerada a partir da base detalhada.

### **Objetivos**

Este exercício visa apresentar os procedimentos para registrar uma imagem e generalizar a rede de drenagem local, neste trabalho, Brasília.

- Utilizar a imagem pré-processada onde existem alguns pontos de controle, analisar estes pontos, escolher os melhores e importar a imagem.
- Importado a rede de drenagem e vias de acesso da mesma área.
- Generalizar a rede de drenagem, que originalmente está em 1:25.000, passando-a para 1:100.000.

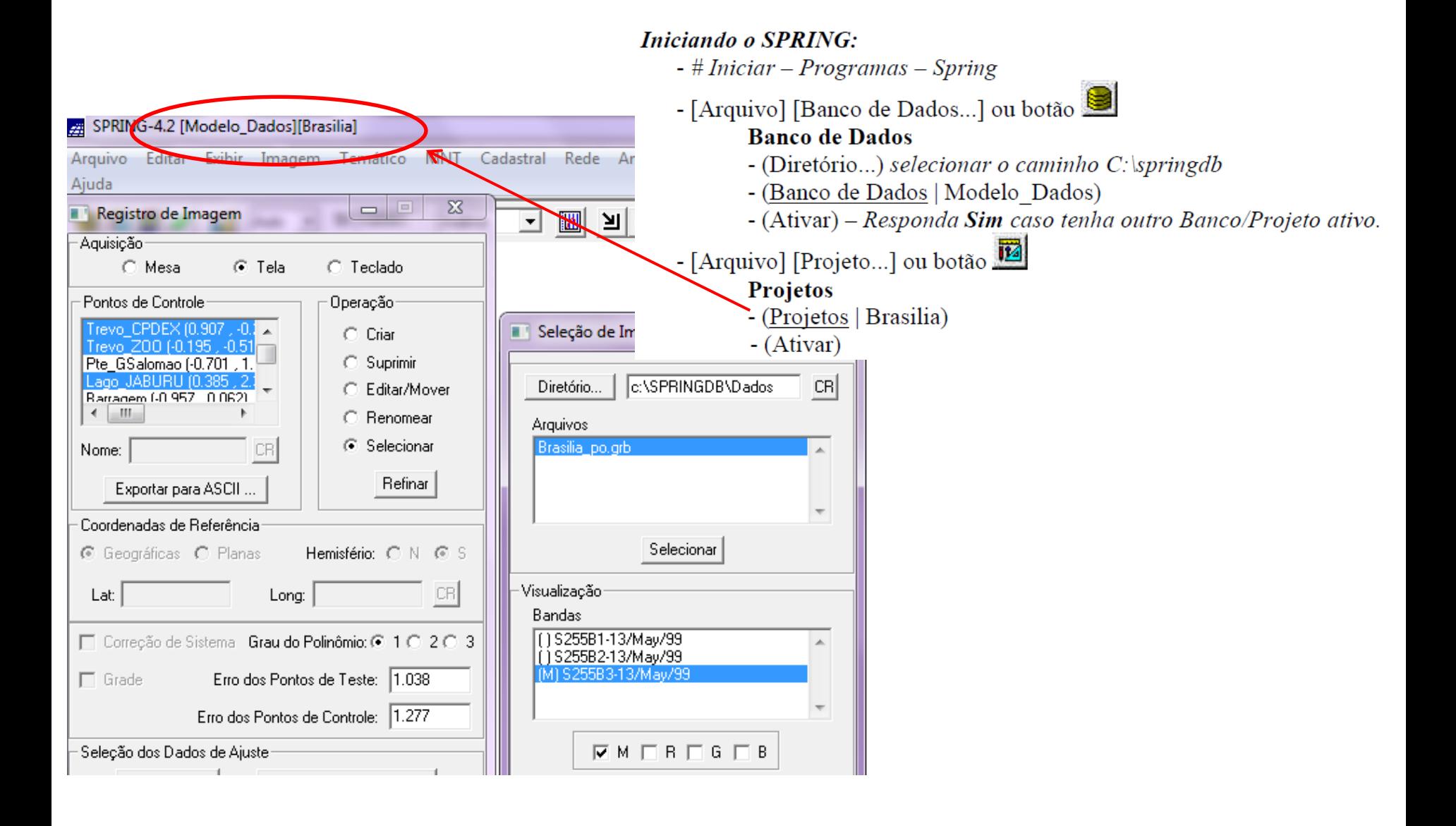

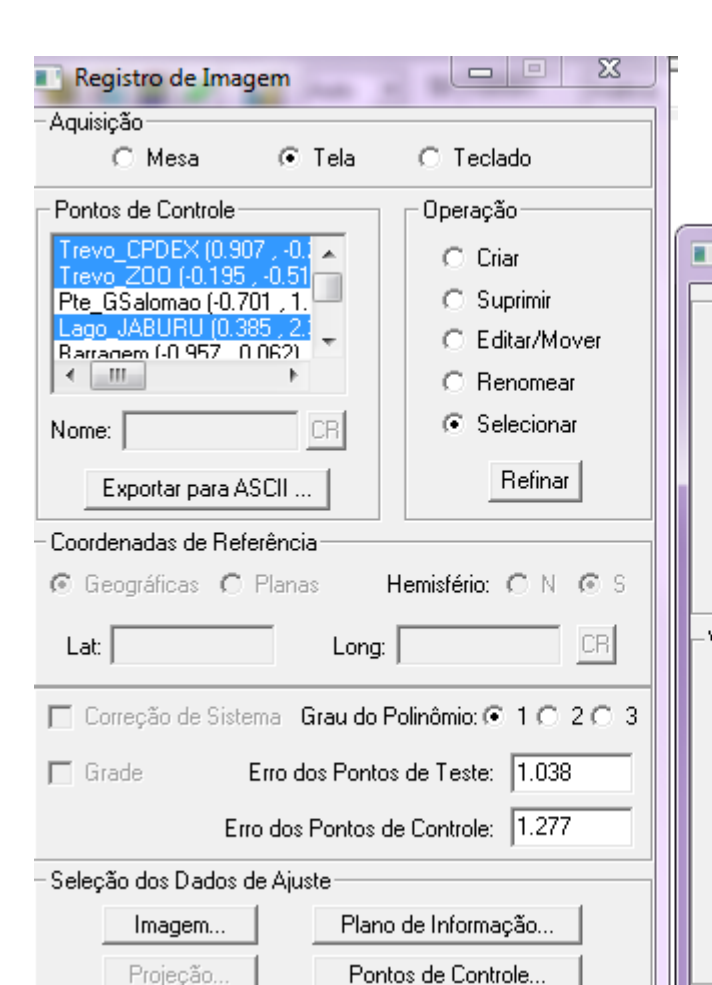

- $\Rightarrow$  Analisando a imagem para ser registrada:
- [Arquivo][Registro...]

#### Registro de Imagem

\* Será solicitado para Exibir a Tela 5, pois os sistema utiliza esta com sendo esta a tela de ajuste.

- (Seleção dos Dados de Ajuste) (Imagem...)

#### Seleção de Imagem

- (Diretório...) selecionar o caminho C: springdb Dados
- (Arquivos | Brasilia po.grb)
- (Selecionar)

\* Será apresentada uma mensagem pedindo para exibir Tela 5, para desenhar a imagem a ser registrada.

 $-(Bandas|***B3***)$  - ou outra banda qualquer.

 $-(M)$ 

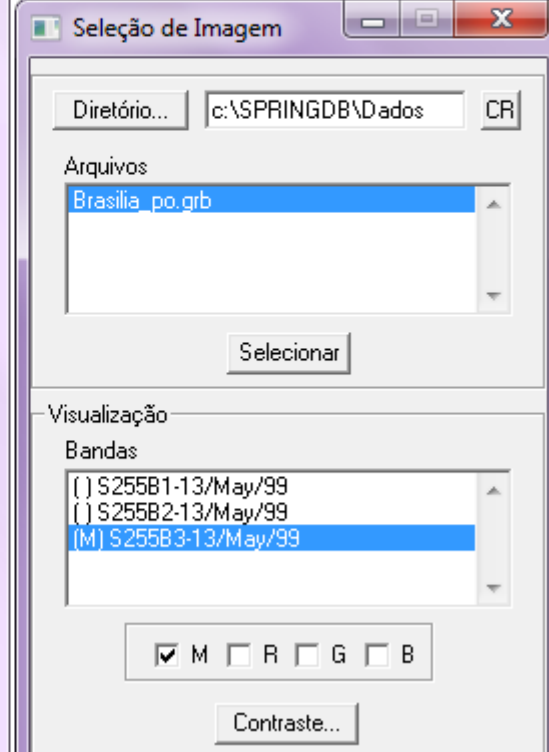

- [Executar] [Desenhar] ou botão  $\angle$  - a imagem é apresentada na tela 5.

\* Para melhorar o contraste da imagem e facilitar a aquisição de pontos, utilize o contraste.

#### Seleção de Imagem

 $-(Contract...)$ 

Contraste

- arraste e solte o mouse sobre o canal (M).
- $-(Executar)$
- (Fechar)

Seleção de Imagem

- (Fechar)

Registro de Imagem \* NÃO FECHE ESTA JANELA

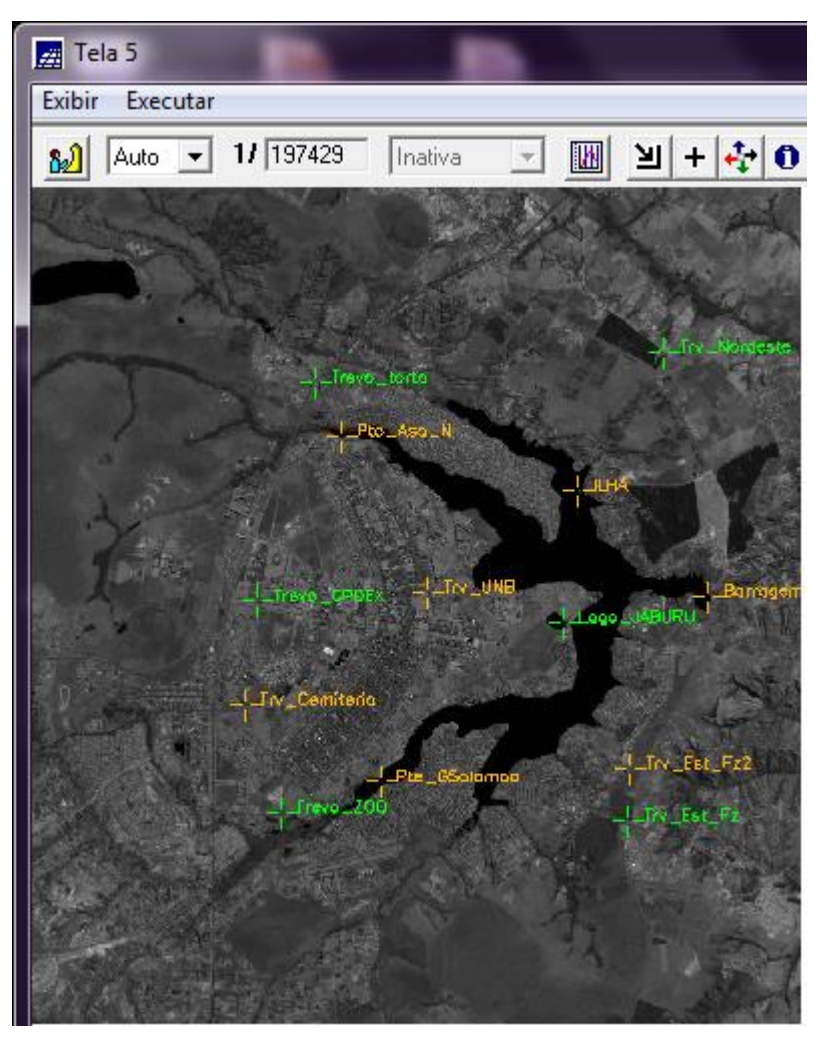

NOTA: Observe que a imagem na Tela 5 já apresenta vários pontos de controle.

#### $\Rightarrow$  Definindo mapeamento Registro de Imagens

- (Grau do Polinômio  $\Leftrightarrow$  1)
- (Operação ⇔ Selecionar)
- Selecionar todos os pontos de controle e avaliar

#### OS Erros dos Pontos de Teste e de Controle

- Editar pontos (mover, suprimir e criar se necessário)
- (Salvar) a combinação de pontos de menor erro
- (Fechar)

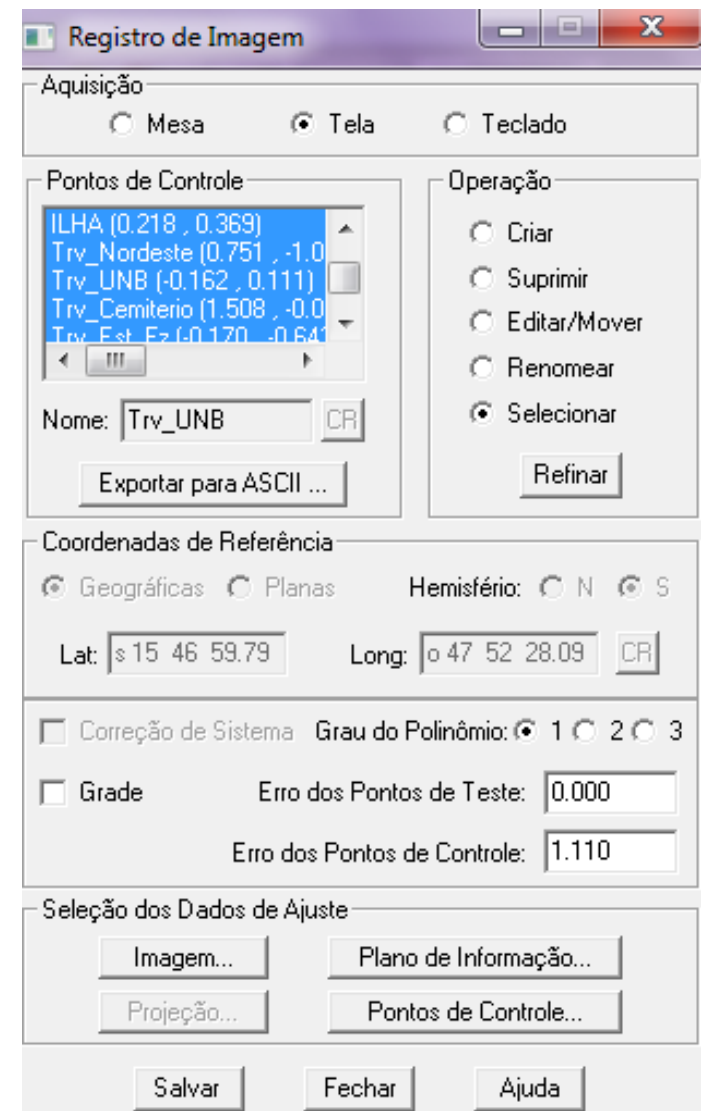

**SPRING** 

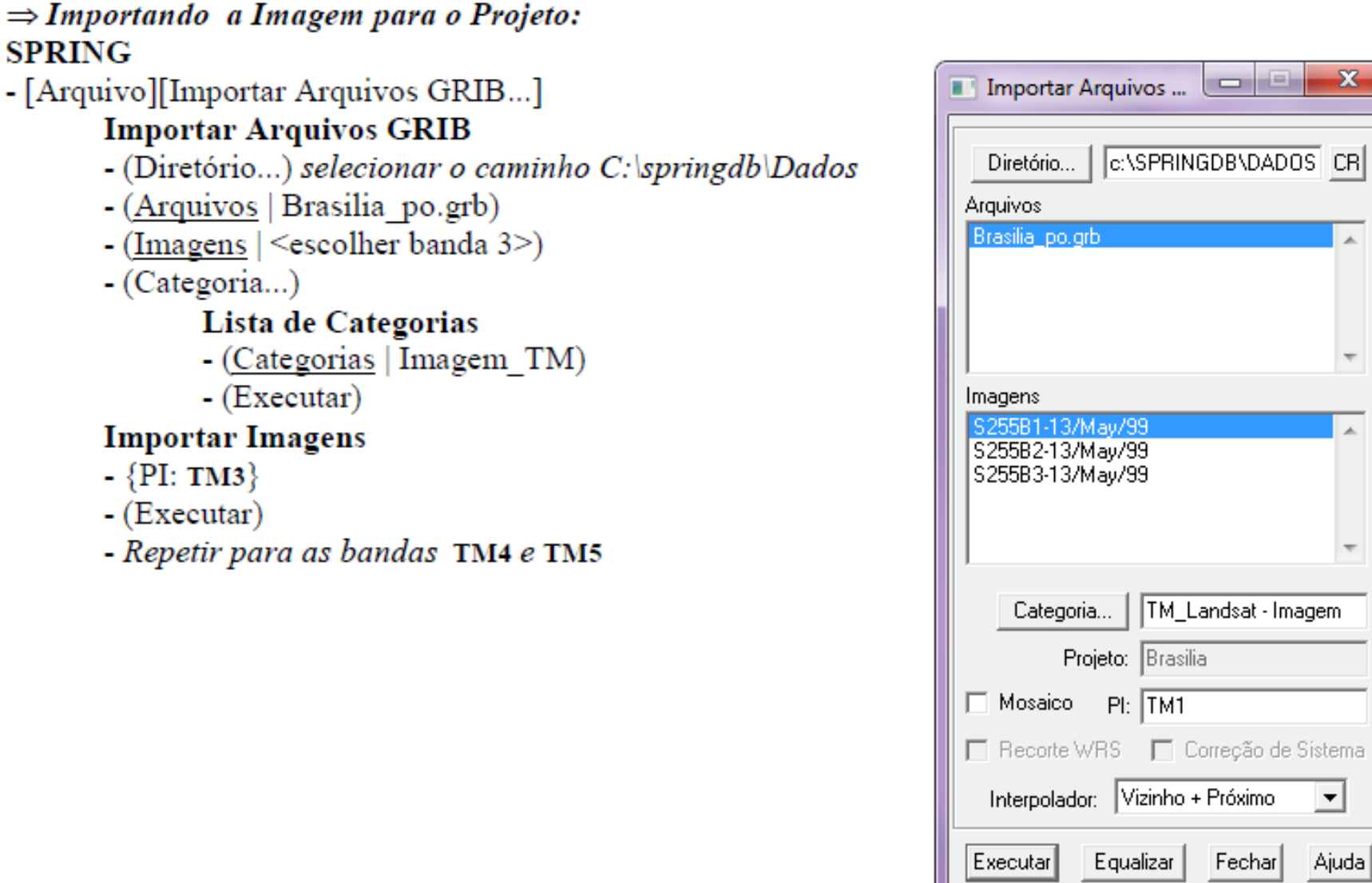

 $\overline{\mathbf{x}}$ 

Ă

 $\overline{\mathcal{R}}$ 

Ă

 $\blacktriangledown$ 

Ajuda

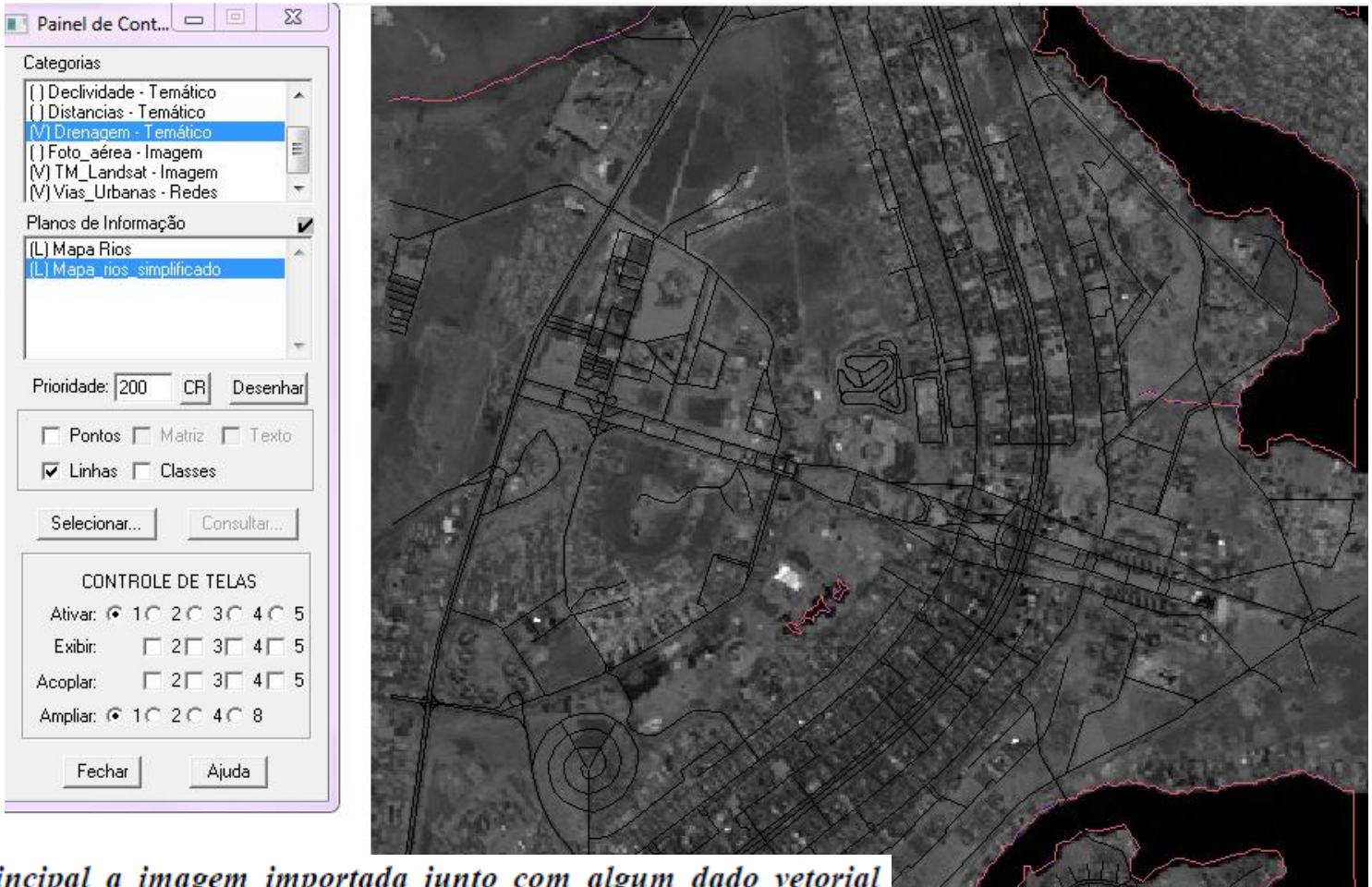

Carregue na tela principal a imagem importada junto com algum dado temático disponível no projeto, como, por exemplo, Mapa Rios ou Mapa Vias. Este procedimento auxiliará na sua decisão sobre a qualidade resultante do seu registro.

#### Exercício 2 – Simplificando a Rede de Drenagem

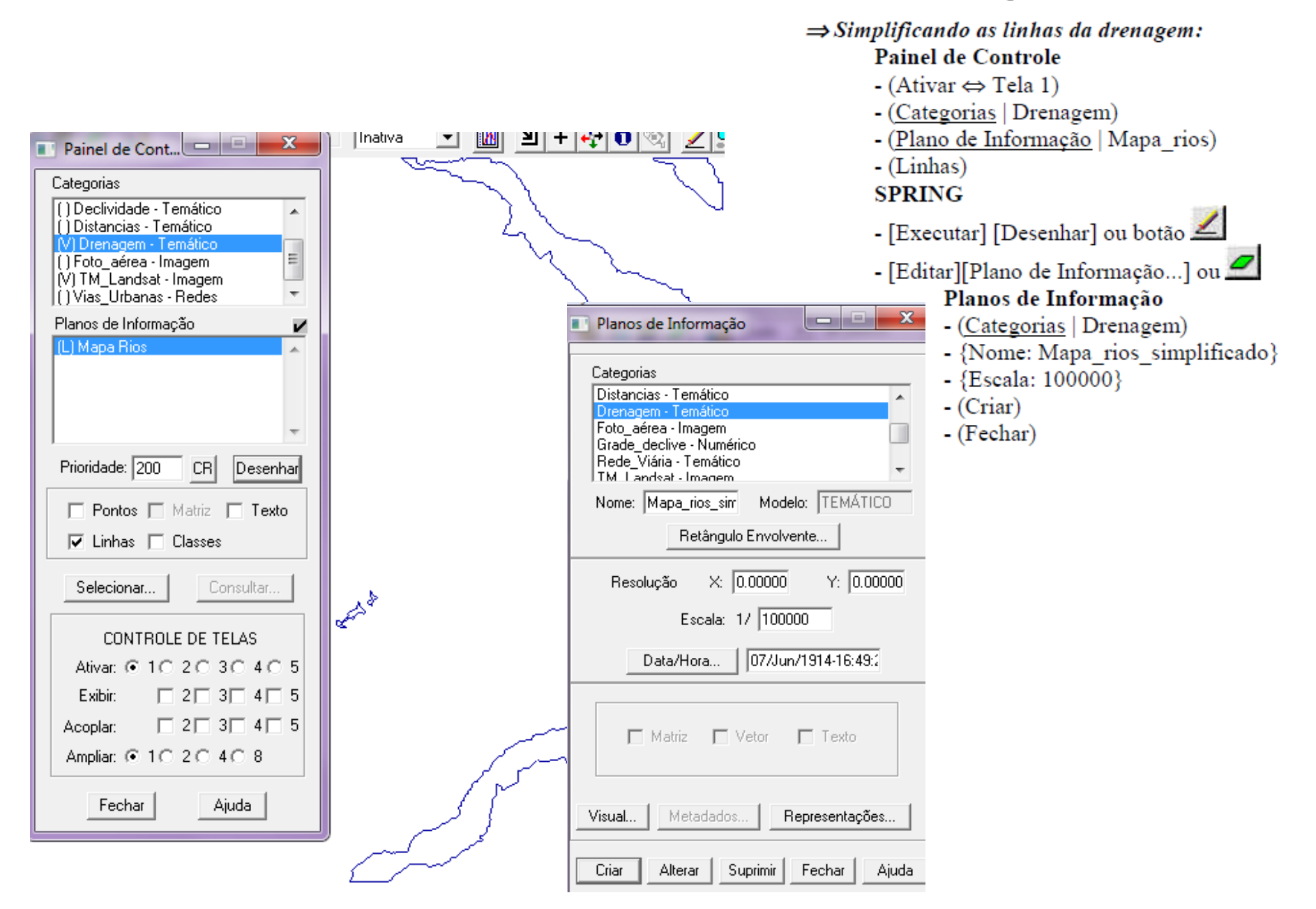

## Exercício 2 – Simplificando a Rede de Drenagem

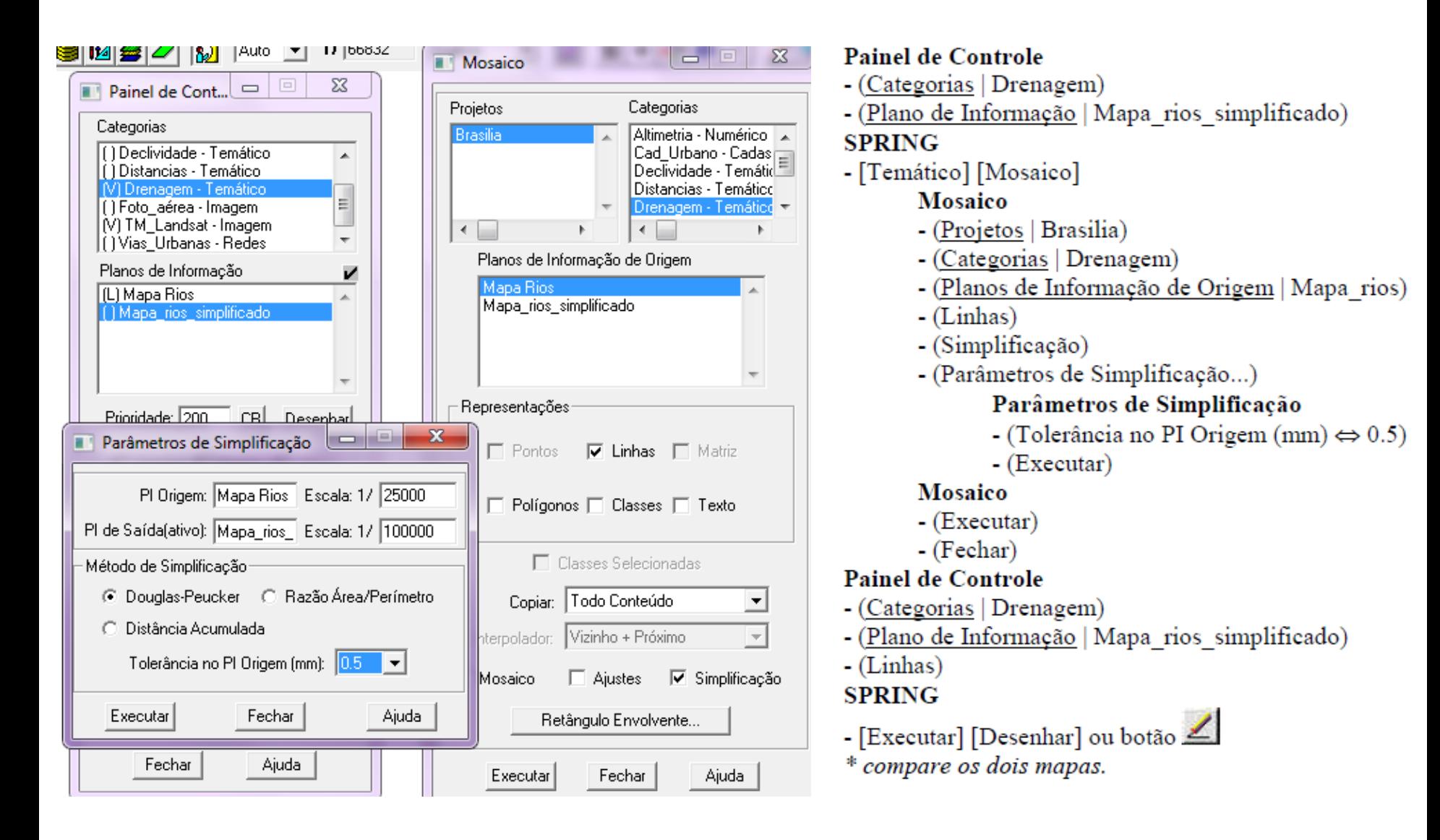

#### Exercício 2 - Simplificando a Rede de Drenagem

\* compare os dois mapas.

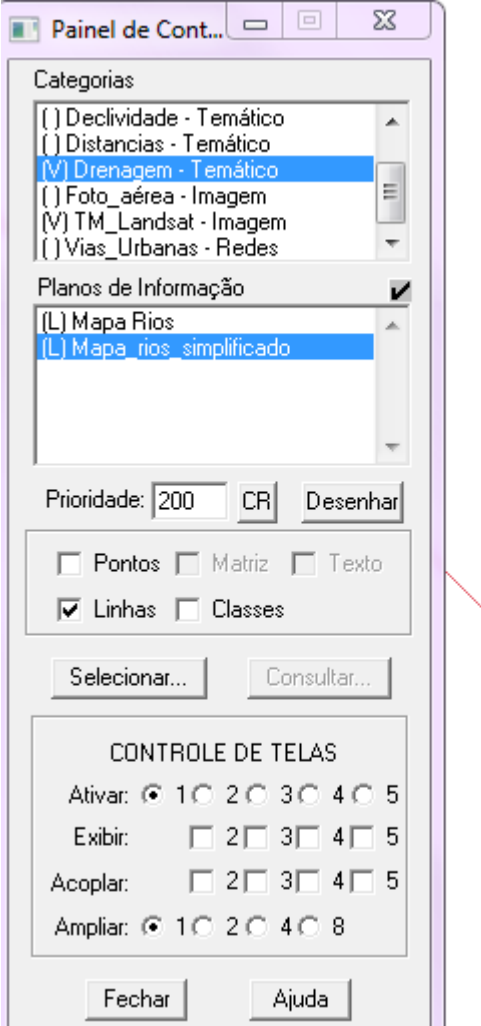

NOTA: Utilize o recurso de zoom para ampliar uma região sobre os rios. Pois facilita enxergar a linha original e a linha simplificada.

#### **Considerações**

A prática do laboratório demonstra a importância da escolha dos pontos de controle na geração de uma imagem.

A manipulação de imagens, como contraste, para facilitar a definição de pontos de controle é essencial. A quantificação dos erros com o incremento ou retirada de pontos também é uma análise importante para a qualidade do registro de imagens.

A generalização da linha de drenagem mostrou pouca diferença em relação ao mapa original, mais detalhado.